### **Lecture 19: Toolkits for building speech/conversational/chatbot User Interfaces, and Visualizations**

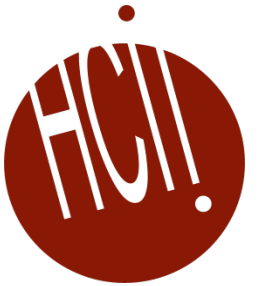

05-431/631 Software Structures for User Interfaces (SSUI)

Fall, 2022

## **Logistics**

#### • Changed deadlines for HWs 4, 5, 6

- HW5 due today
- HW6 due Thursday, 11/17
- Will still start on projects next Tuesday
	- More information soon!

### **Based on: Toolkits for Creating Conversational Interfaces** *by Toby Jia-Jun Li <http://toby.li/> 04/20/2020*

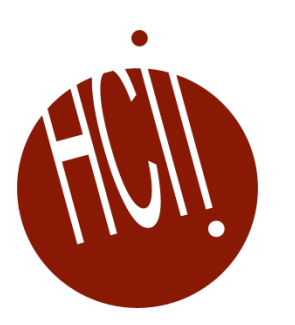

## **Conversational Interfaces**

- Intelligent personal assistants Alexa, Siri, Google Assistant, Cortana
- Voice command support for specific task domains e.g., Talking to your car
- Automated phone systems for customer service
- Chatbots for tech support or fun
- Sometimes students like to use speech interfaces for their final projects

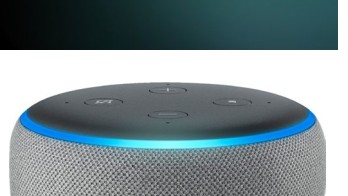

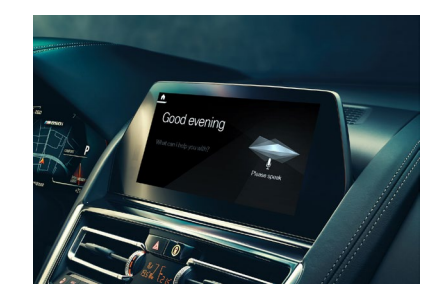

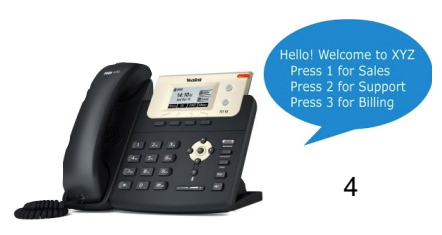

**Hey Siri** 

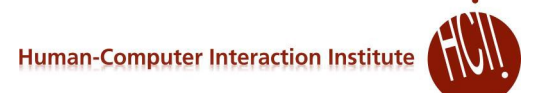

## **History**

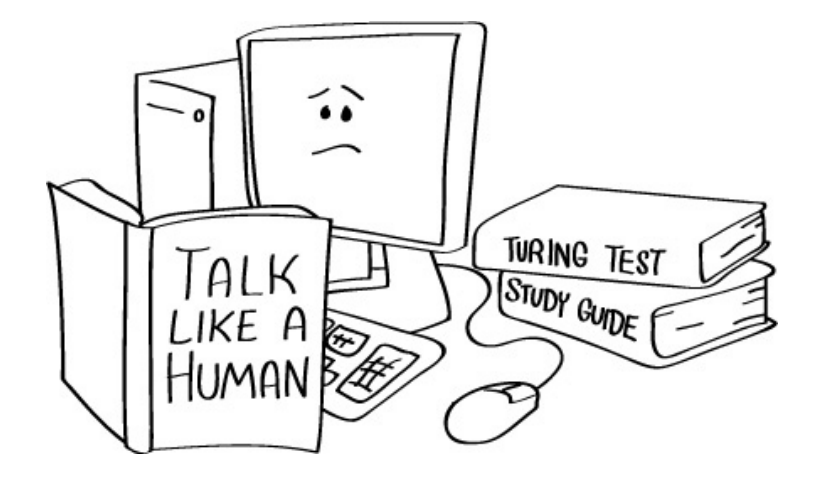

Turing Test (1950)

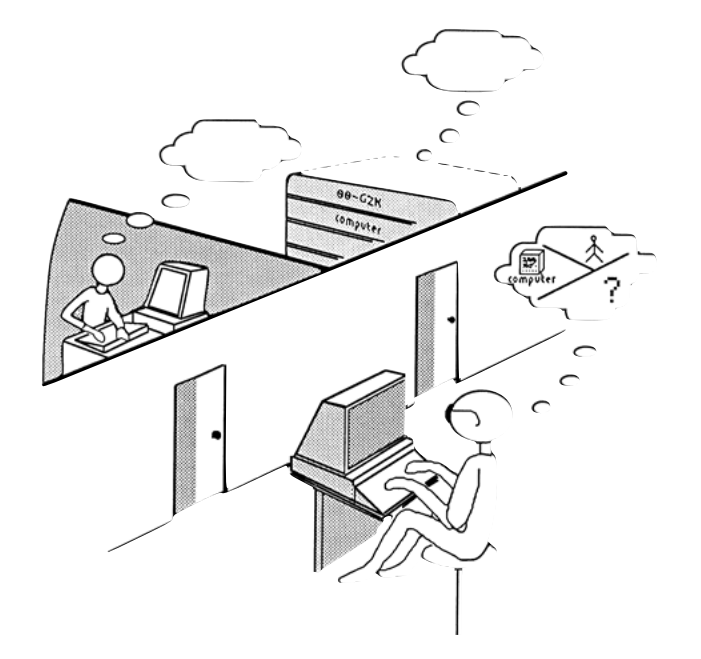

## **History**

- Let computers facilitate formulative thinking as they now facilitate the solution of formulated problems
- Enable men and computers to cooperate in making decisions and controlling complex situations without inflexible dependence on predetermined programs.
- "Man-Computer Symbiosis (1960): Cooperative interaction between men and electronic computers"

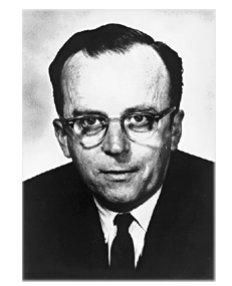

J. C. R. Licklider

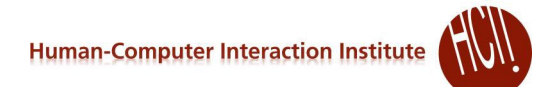

## *Lots* **of research and commercial attempts**

- Influential early *multi-modal* system: Put That There (1980)
	- Bolt, Richard A. "Put-that-there": Voice and gesture at the graphics interface. *SIGGRAPH Computer Graphics*. Vol. 14. No. 3. ACM, 1980.
	- <https://youtu.be/sC5Zg0fU2e8> (5:30)

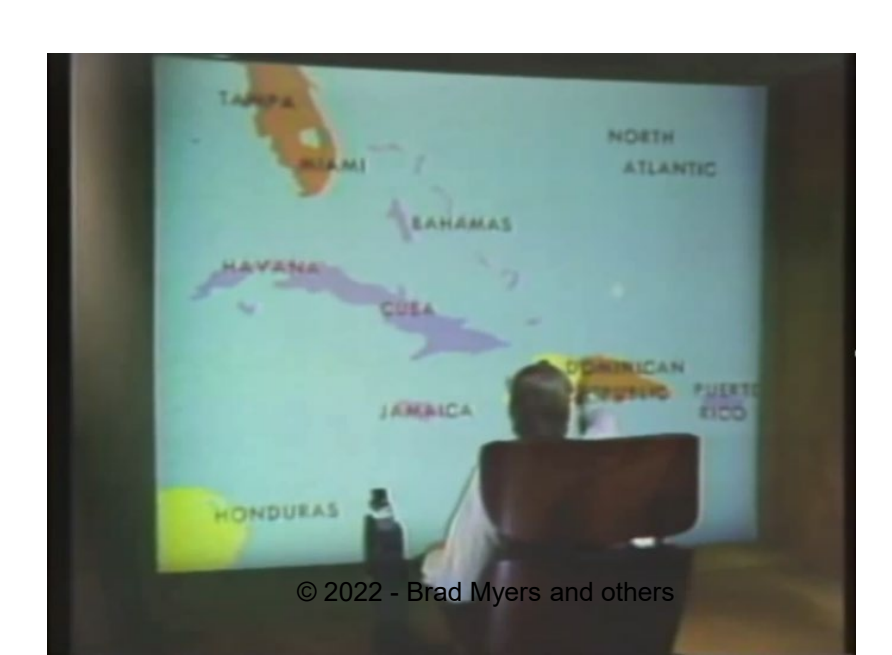

## **Advantages of conversational and advantages of conversation Institute ( interfaces**

- **Hands-free**: can handle situations where direct manipulation is not possible or convenient (e.g., far away, driving, users with accessibility needs)
- **Screen size independence**: can operate on devices with small screens (e.g., wearable) and no screen.
- **Intuitive to use**: well-designed conversational interfaces should have low learning barriers to users.
- **Efficient**: takes less time and effort for \***some tasks**\* that require a lot of text entry, or navigating complex menus.
	- Can be inefficient and hard-to-use in some situations too! E.g., when the prompts are too verbose, when the affordances are unclear (discoverability), or when the error handling mechanism is lacking.

# **Two classes of conversational Converse systems**

- Task-oriented conversational agents
	- Purpose: help the user perform some specific tasks
- 2. Social chatbots ("chit-chat" bots)
	- Purpose: maintain realistic conversations with humans

# Practical architectures for **Human-Computer Interaction Institute task-oriented dialog systems**

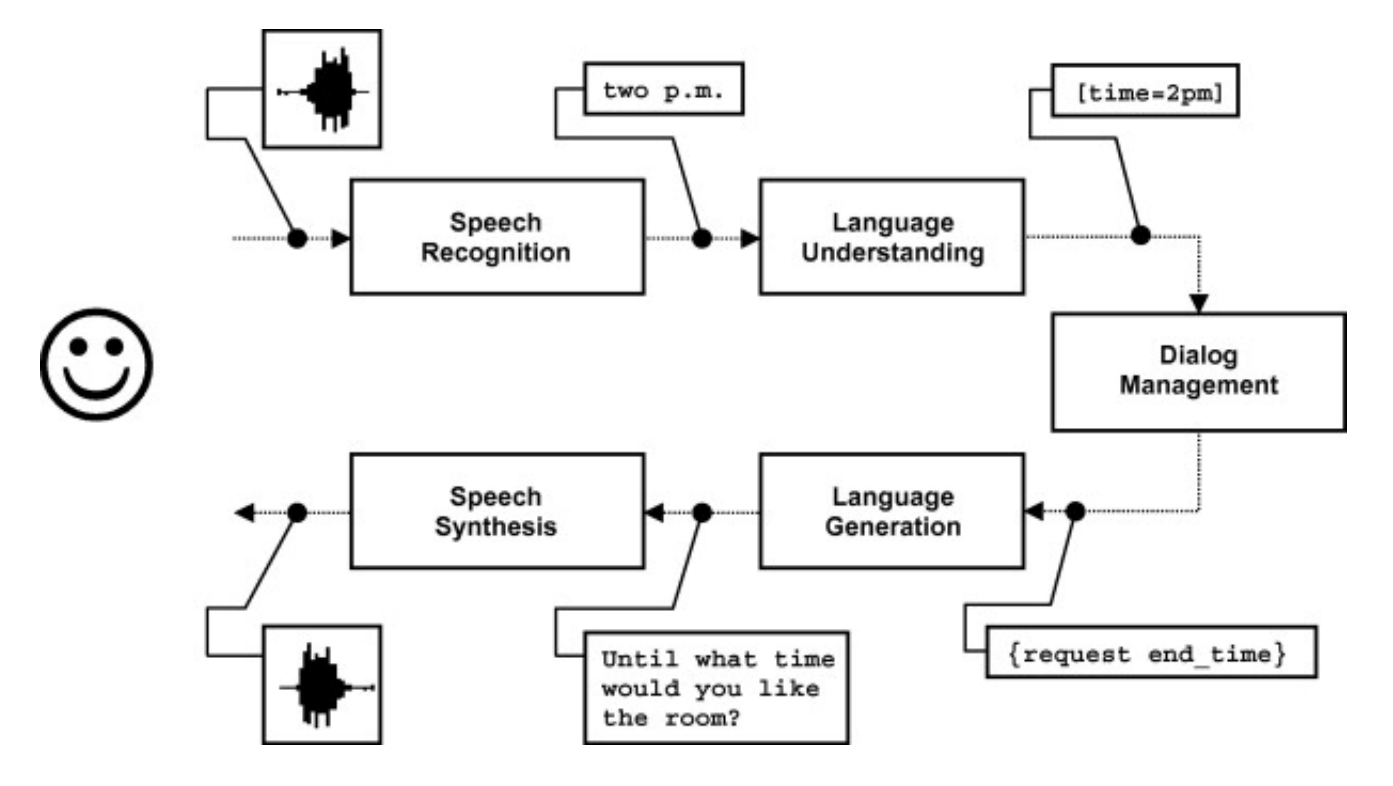

#### RavenClaw (Bohus and Rudnicky, 2003)

Bohus, Dan, and Alexander I. Rudnicky. "RavenClaw: Dialog management using hierarchical task decomposition and an expectation agenda." Eighth European Conference on Speech Communication and Technology. 2003.

# **Practical architectures for <b>Constant Computer Interaction Institute task-oriented dialog systems**

- Finite-state
	- The developer manually defines all the conversation states in the system, and the transitions between the states.
- Frame-based
	- **frame** ("intent"): the user's intention for one conversation turn (e.g., book\_flight)
	- **slot**: the information that the system needs to know to fulfill an intent (e.g., departure\_date, destination city)
	- **slot values**: the values that each slot can take

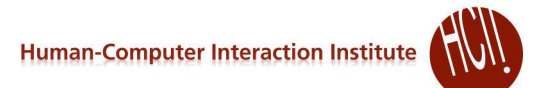

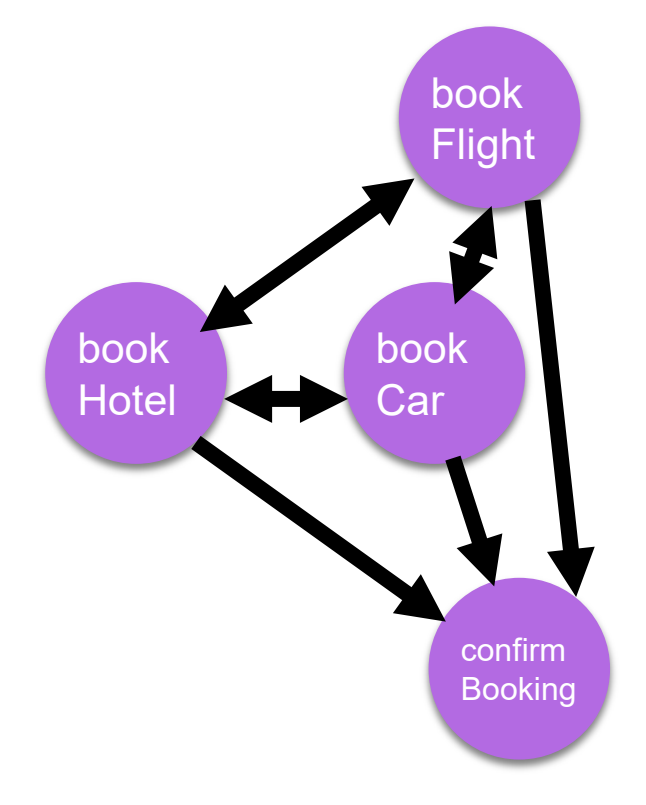

*Intent recognition*

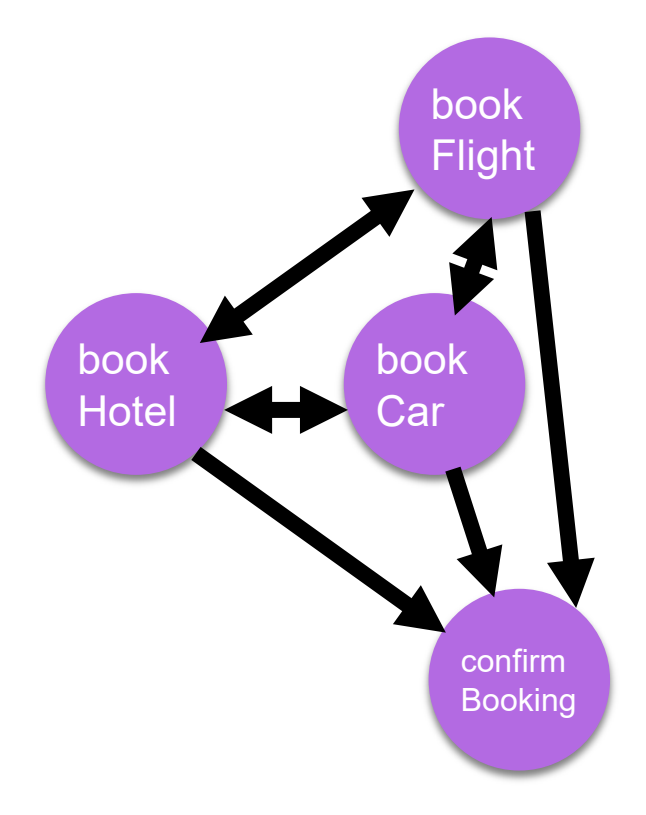

*Entity extraction / slot filling*

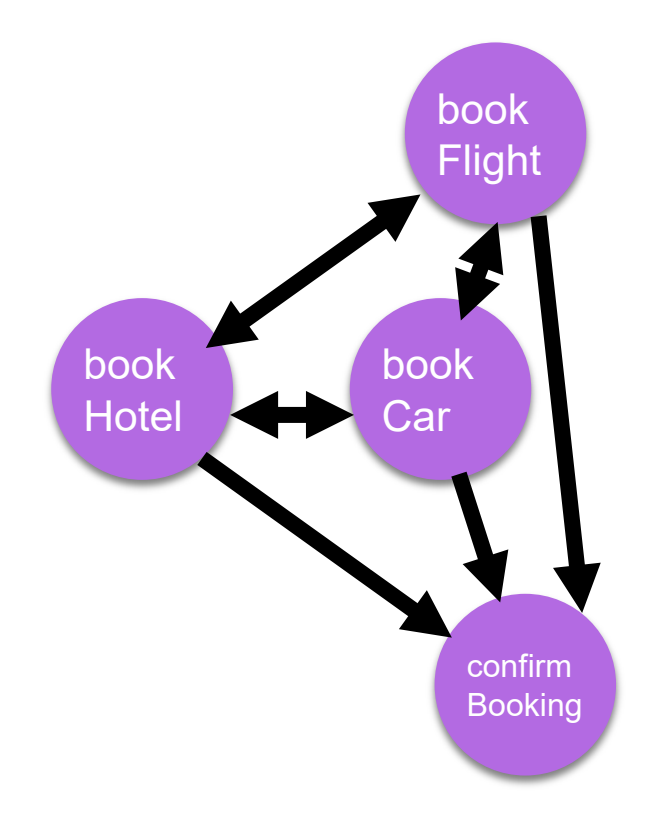

**User**: I want to **book a flight** for **2** to **Munich**. **Bot:** What city are you flying from? **User**: Pittsburgh.

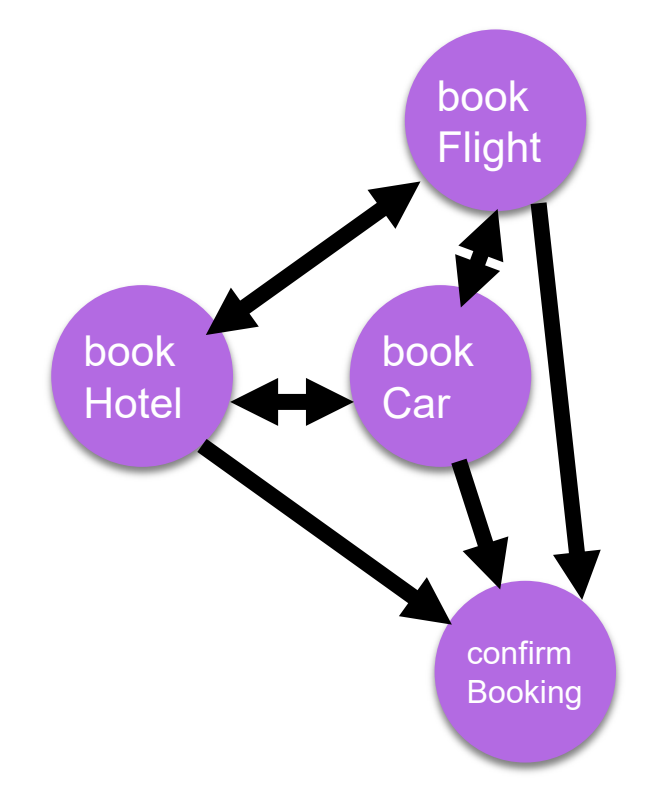

**User**: I want to **book a flight** for **2** to **Munich**. **Bot:** What city are you flying from? **User**: **Pittsburgh**.

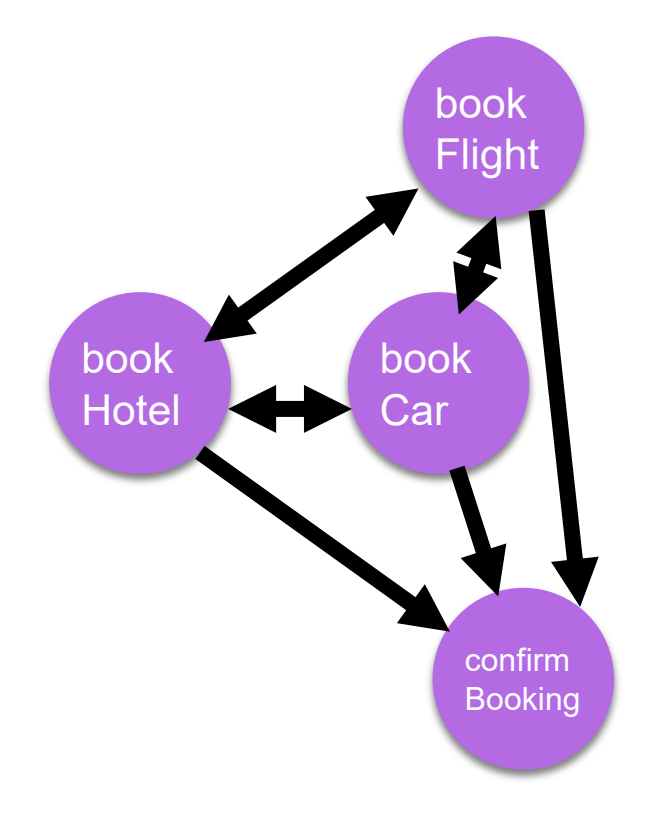

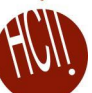

**Bot:** What city are you flying from?

#### **User**: **Pittsburgh**.

**Bot:** What's the departure date for the flight?

**User**: **Tomorrow**.

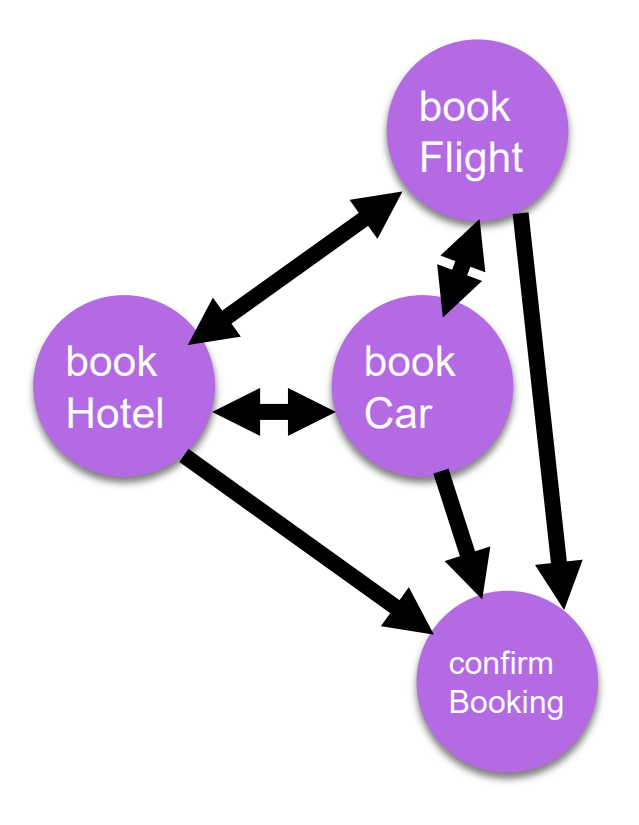

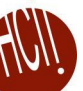

**Bot**: What city are you flying from?

#### **User**: **Pittsburgh**.

**Bot**: What's the departure date for the flight?

#### **User**: **Tomorrow**.

**Bot**: Do you want to also book a hotel or a car? **User**: I'd like to **get a place to stay** too.

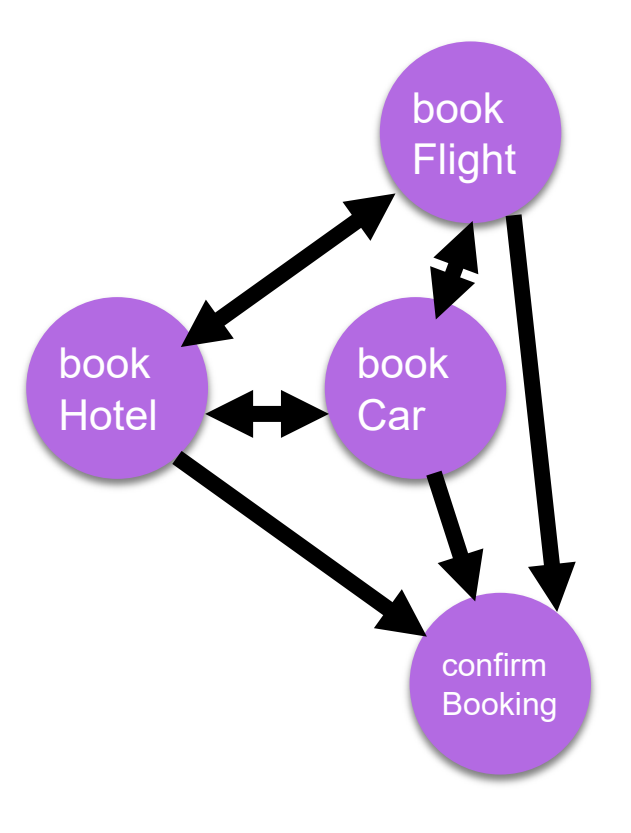

**Intent:** bookHotel **Slots:** …..

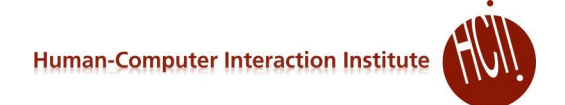

#### **Existing tools** for building slot-filling bots

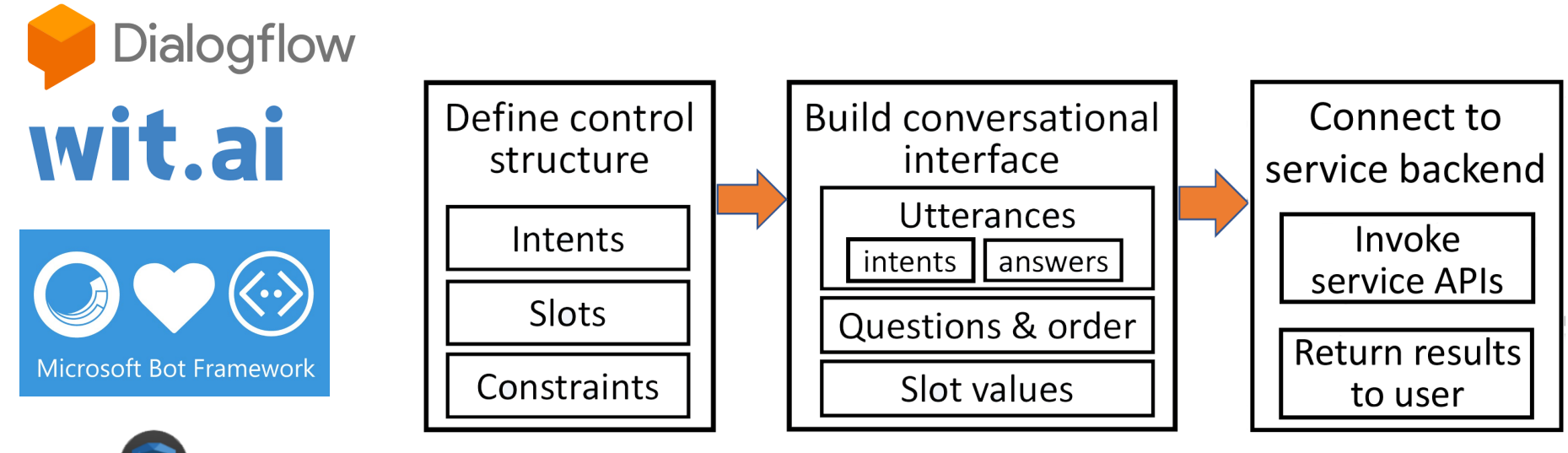

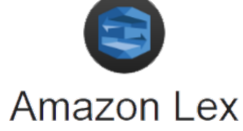

**Dialogflow** 

# **Dialogflow**

- One of the more popular toolkits
	- <https://cloud.google.com/dialogflow/docs>
- Can easily connect to other Google components (e.g., speech recognition, speech synthesis, knowledge graph…)

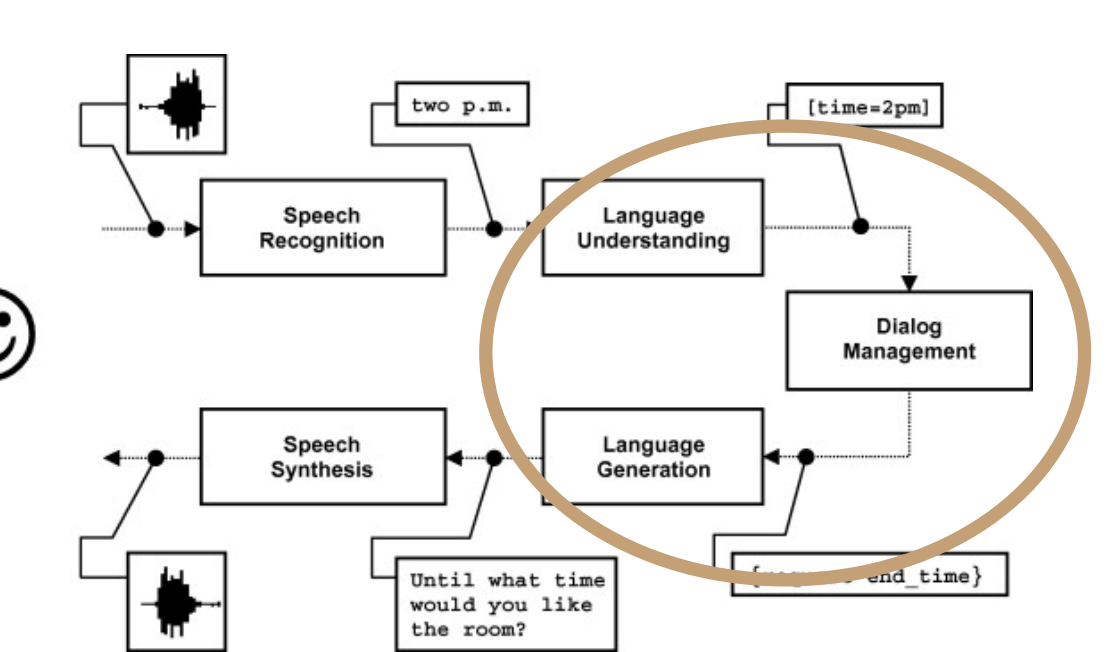

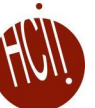

# **Other architectures for dialog systems**

#### 1. **Rule-based**

(if (contains (or "hi" "hello")) (output "hello")) (if (and (= detect comm type SELF DISCLOSURE) (= detect emotion SAD)) (output "I'm sorry  $\overline{t}$ o hear [\$ $\overline{t}$ SER DISCLOSURE]"))

- **2. Corpus-based:** use a very large corpus of human- human or human-machine conversations
	- **Information retrieval (IR) based approach:** find the best-matched prior utterance for the user's input in the corpus, and use the prior response for that utterance
	- **Sequence-to-sequence dialog generation:** model conversation as a sequence transduction problem -> generate a response from a user input (and probably with some other contexts encoded in)

## **Example: 05-830 project (Spring'20)**

- Use DialogFlow to create a GUI Builder
- Thanks to Hongyi Zhang, Mengxin Cao, Ron Chew
- 1-month project

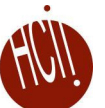

# **Conversation Design in DialogFlow**

#### Two intents: **Initialization**, **Interaction**

Capability vs Complexity: What things do we need to specify via voice, or could we use a **demonstration**?

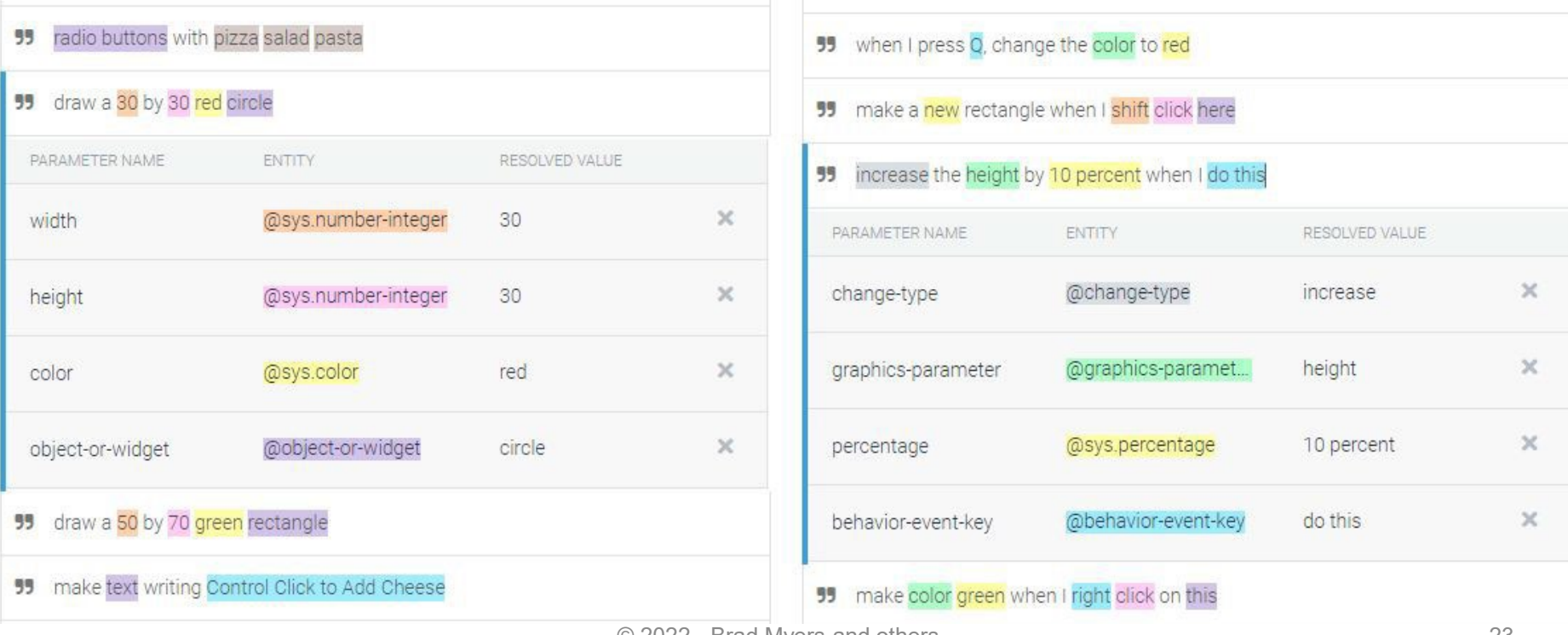

 $\odot$  2022 - Brad Myers and others  $\odot$ 

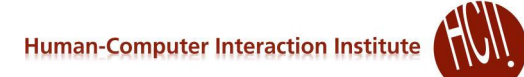

## **Conversation Design in DialogFlow**

- Everyone has a different word for everything...
- **Provide synonyms**

X

У

width

height

color

thickness

options

text

size

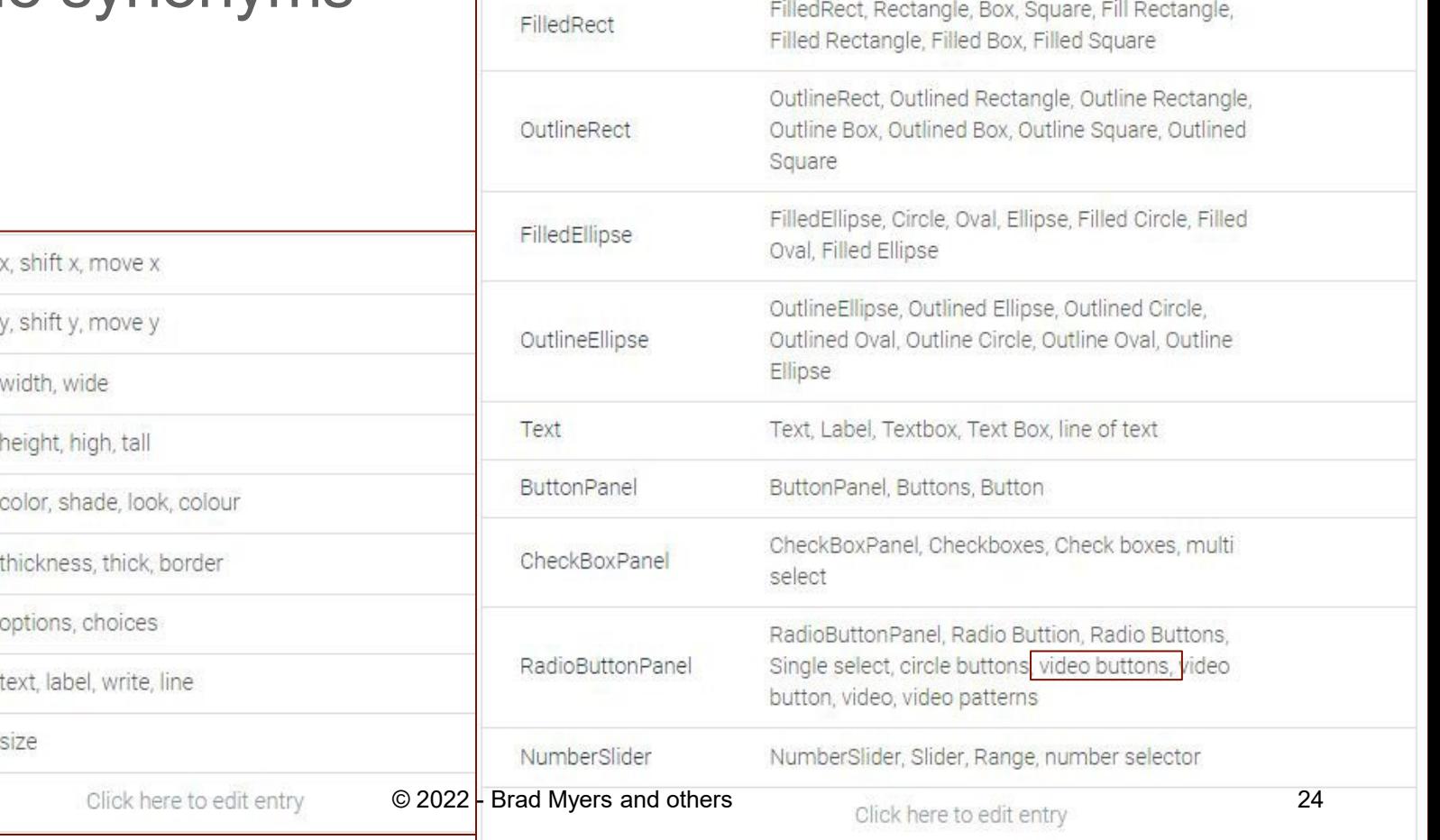

# **Interface Design**

- Features
	- Continuous voice monitoring
	- Voice control to interact with graphical objects
	- Dialog feedback in both audio and text
	- Property sheet that supports direct manipulation
	- Export existing canvas as a static picture

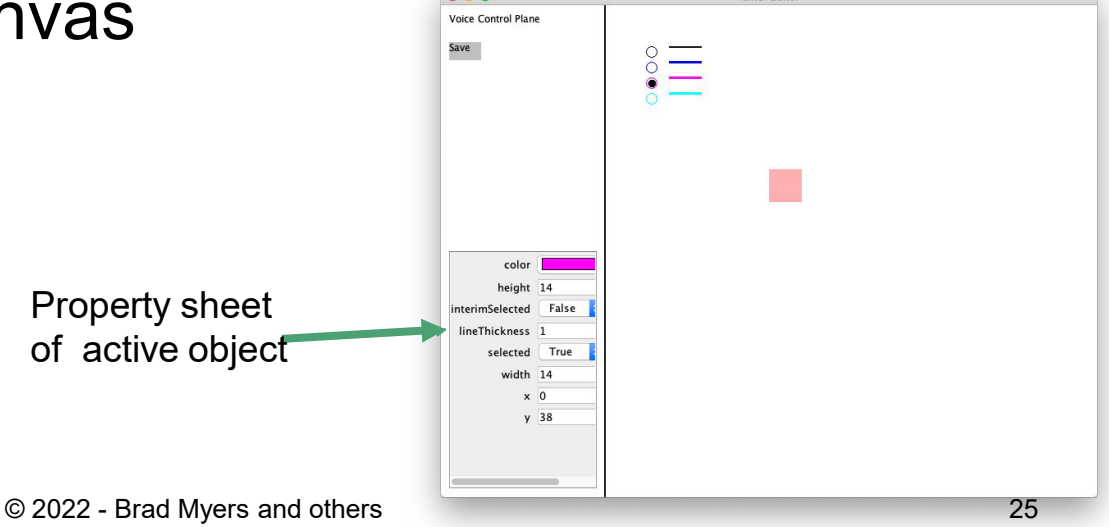

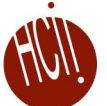

## **Issues Encountered**

#### **DialogFlow** Issues

- Speech-to-text is pretty crappy
	- Generic speech recognition service vs Google Assistant
	- Compounded by audio recording quality in Java
- Cannot have too many parameters in one intent, but graphics need many
	- Possible Solution: multiple intents, but difficult to manage

#### **Current limitations**

- Doesn't give response in ideally real time
- Doesn't properly deal with errors from user input and system internals
- $\bullet$  One way conversation, doesn't support constraints and "natural" placement  $_{26}$

#### **Interface** Issues

- Hardware heterogeneity
- Background noise interference
- **•** Errors in text recognized from audio
- Timeout for slow interaction
- Property sheet not updated properly when integrated with our toolkit

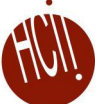

## **Video demo of result**

#### *Local video (4:28)*

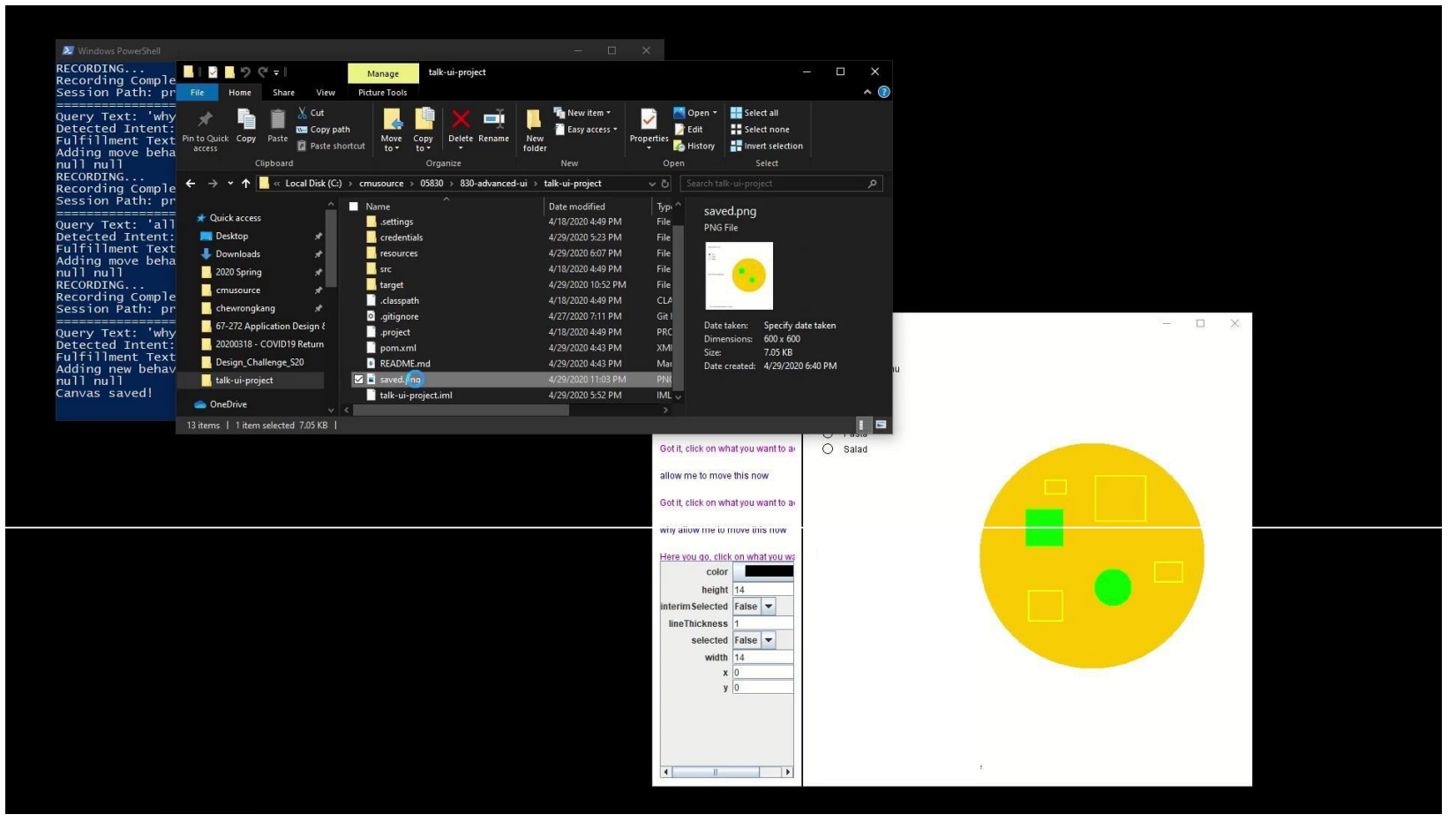

© 2022 - Brad Myers and others 27

### **Based on: Toolkits for Visualization and UIs in Data Science** *by Dominik Moritz, April 8, 2020 [https://dig.cmu.edu](https://dig.cmu.edu/)*

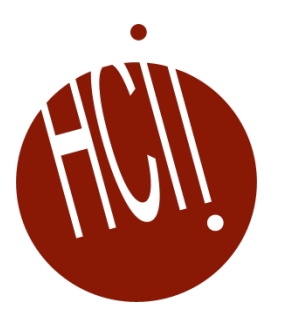

© 2022 - Brad Myers and others 28

# **Origins**

- Four major influences act on data analysis today:
	- 1. The formal theories of statistics.
	- 2. Accelerating developments in computers and display devices.
	- 3. The challenge, in many fields, of more and ever larger bodies of data.
	- 4. The emphasis on quantification in an ever wider variety of disciplines.
	- Data Analysis & Statistics. Turkey and Wilk. 1965.
	- Effective Data Visualization. Heer. 2015.

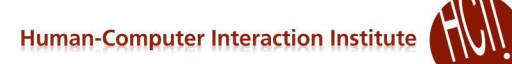

## **How do people create visualizations?**

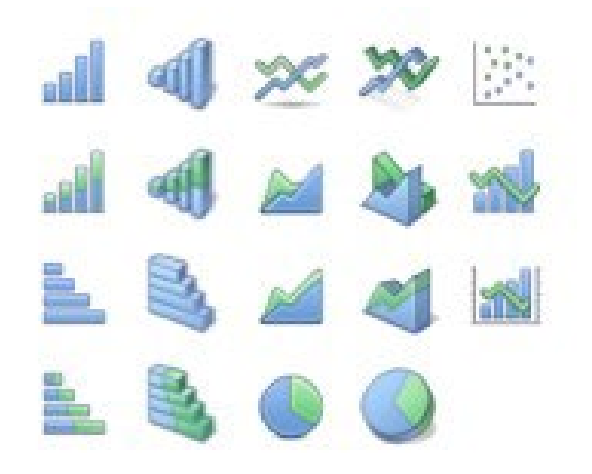

#### **Chart Typology**

Pick from a stock of templates Easy-to-use but limited expressiveness Prohibits novel designs, new data types

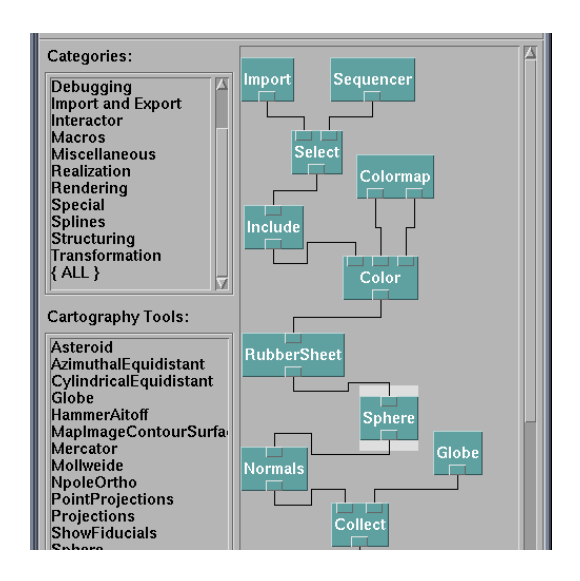

#### **Component Architecture**

Permits more combinatorial possibilities Novel views require new operators, which requires software engineering

## **Drawing Visualizations with** *With* **Computer Interaction Institute Imperative Programs**

- Graphics APIs: Processing, OpenGL, Java2D, JavaScript/html SVG and Canvas
- Program by giving explicit steps. e.g.:
	- "Put a red bar here and a blue bar there."
	- "Draw a line and some text."
- Specification and execution are intertwined.
- *"You have unlimited power on this canvas. You can literally move mountains." — Bob Ross*

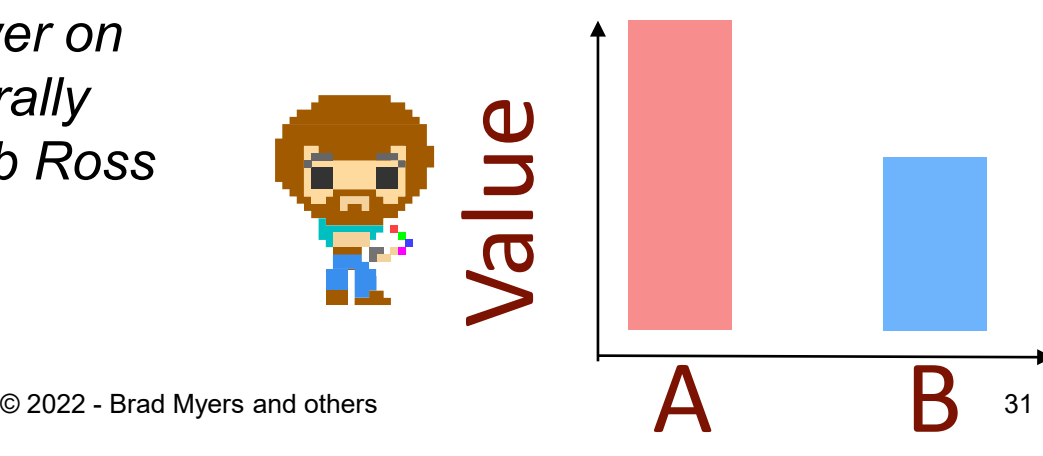

# **Example: processing. org**

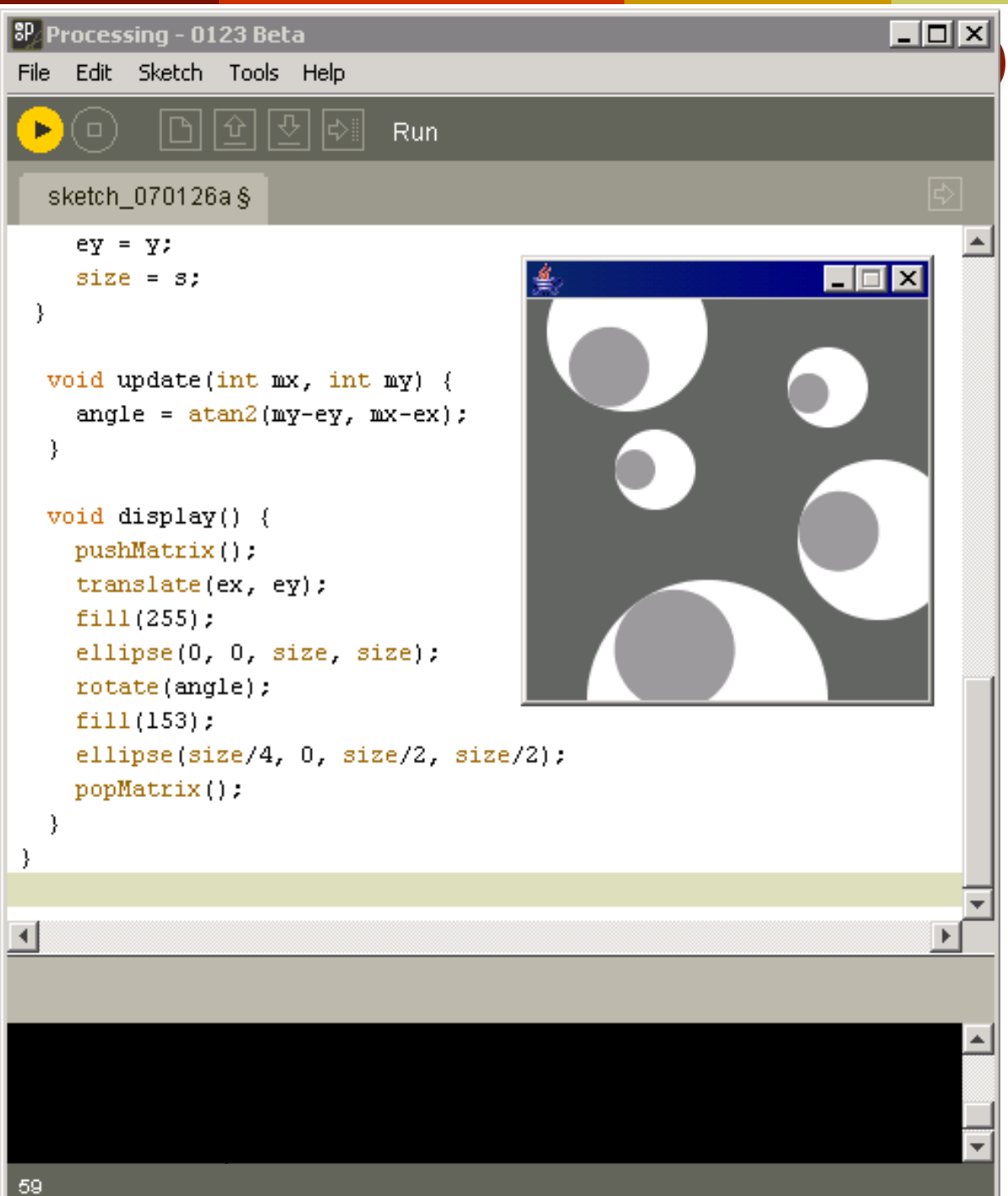

## **Component Architectures**

- Component Architectures on top of the graphics APIs
	- Examples: Prefuse, Flare, Improvise,VTK
- Dataflow architecture wire together nodes

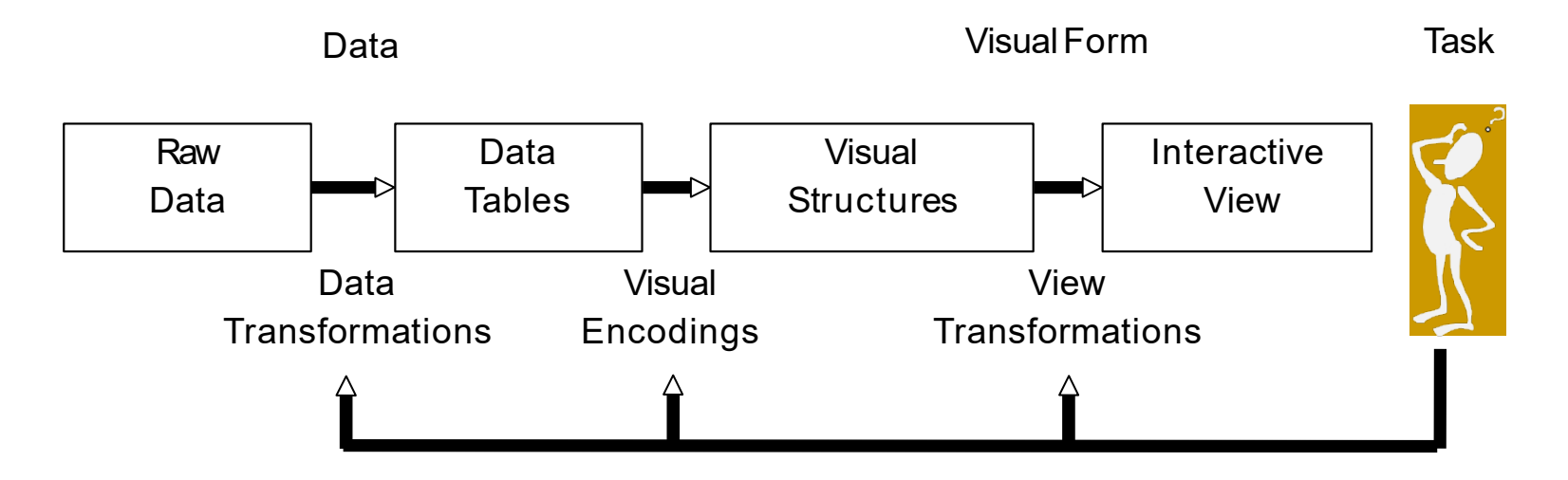

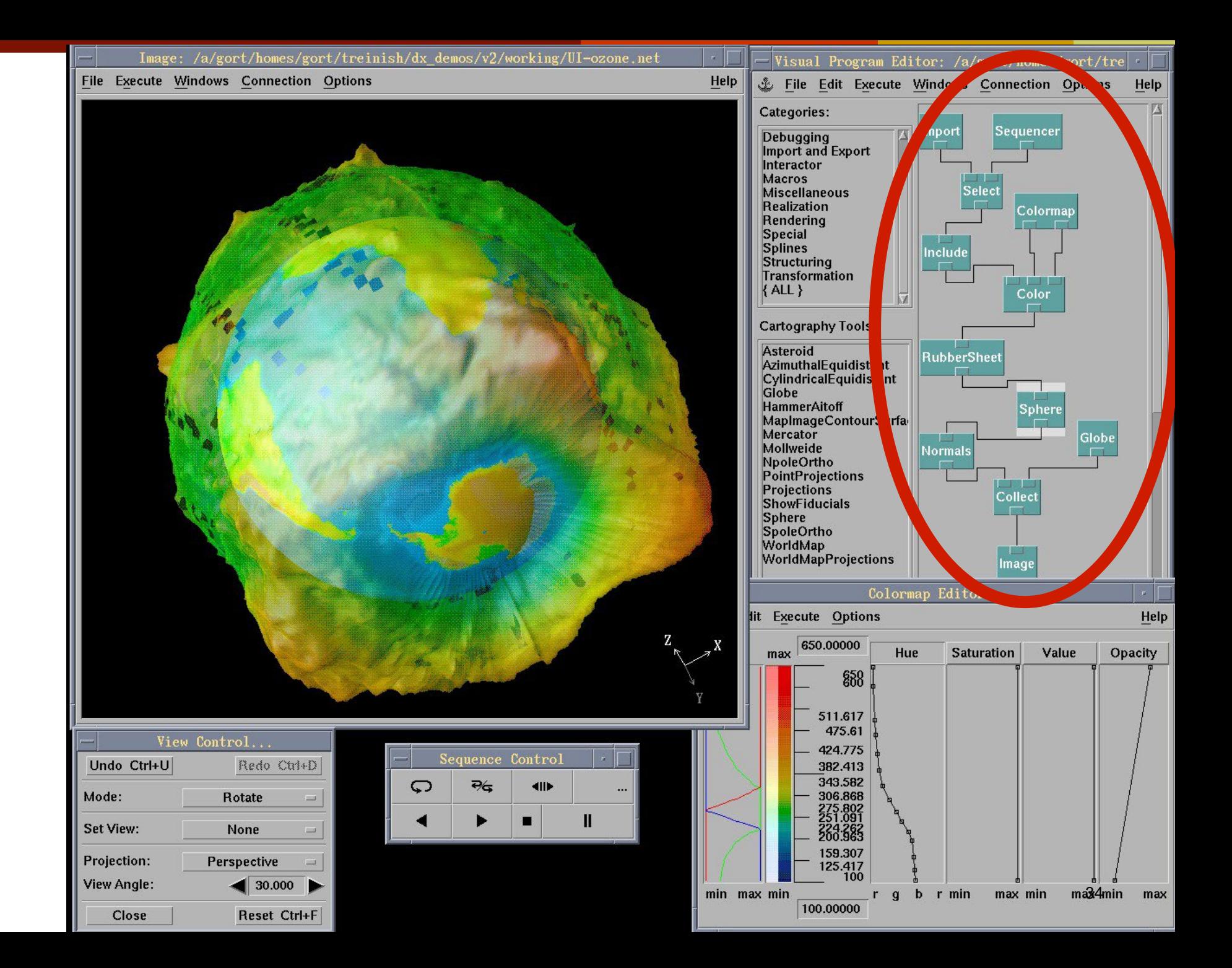

## **Prefuse & Flare**

- Operator-based toolkits for visualization design
- Vis = (Input Data -> Visual Objects) + Operators

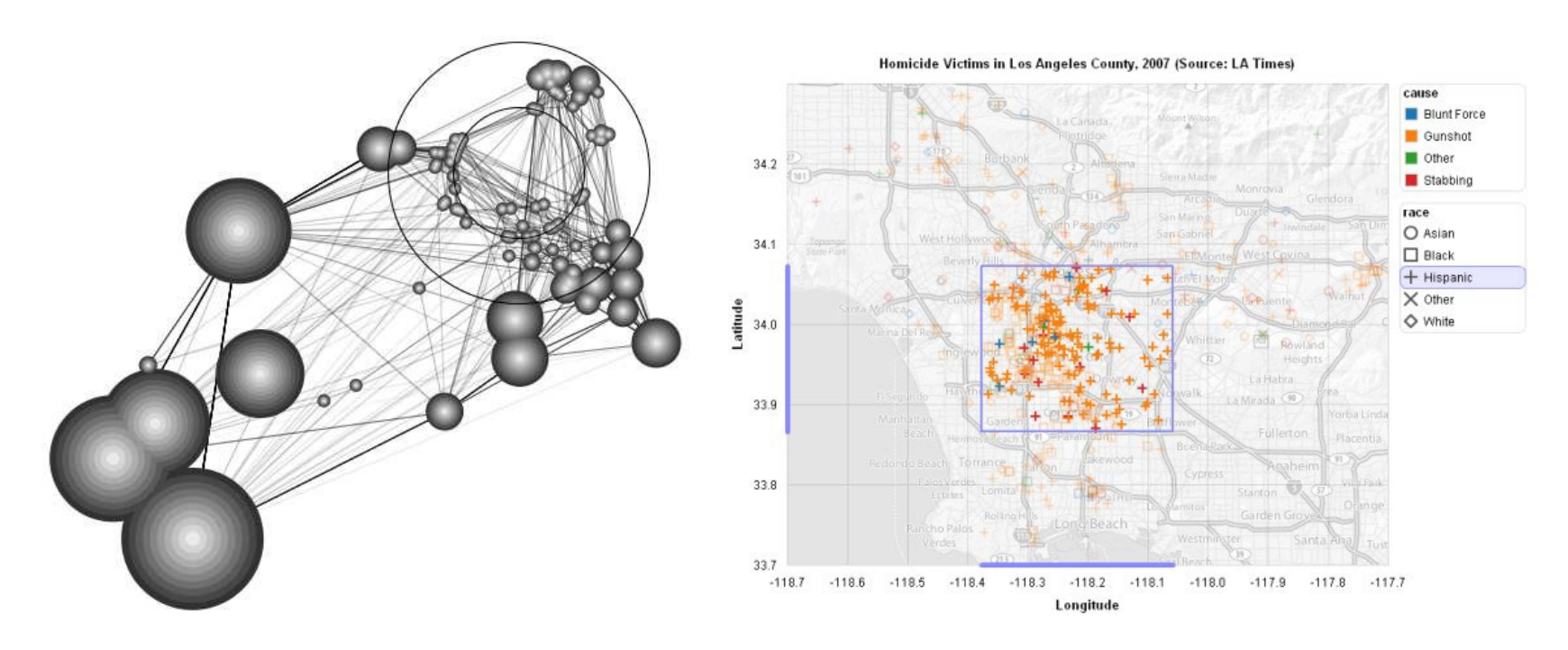

Prefuse (http://prefuse.org) Flare (http://flare.prefuse.org)

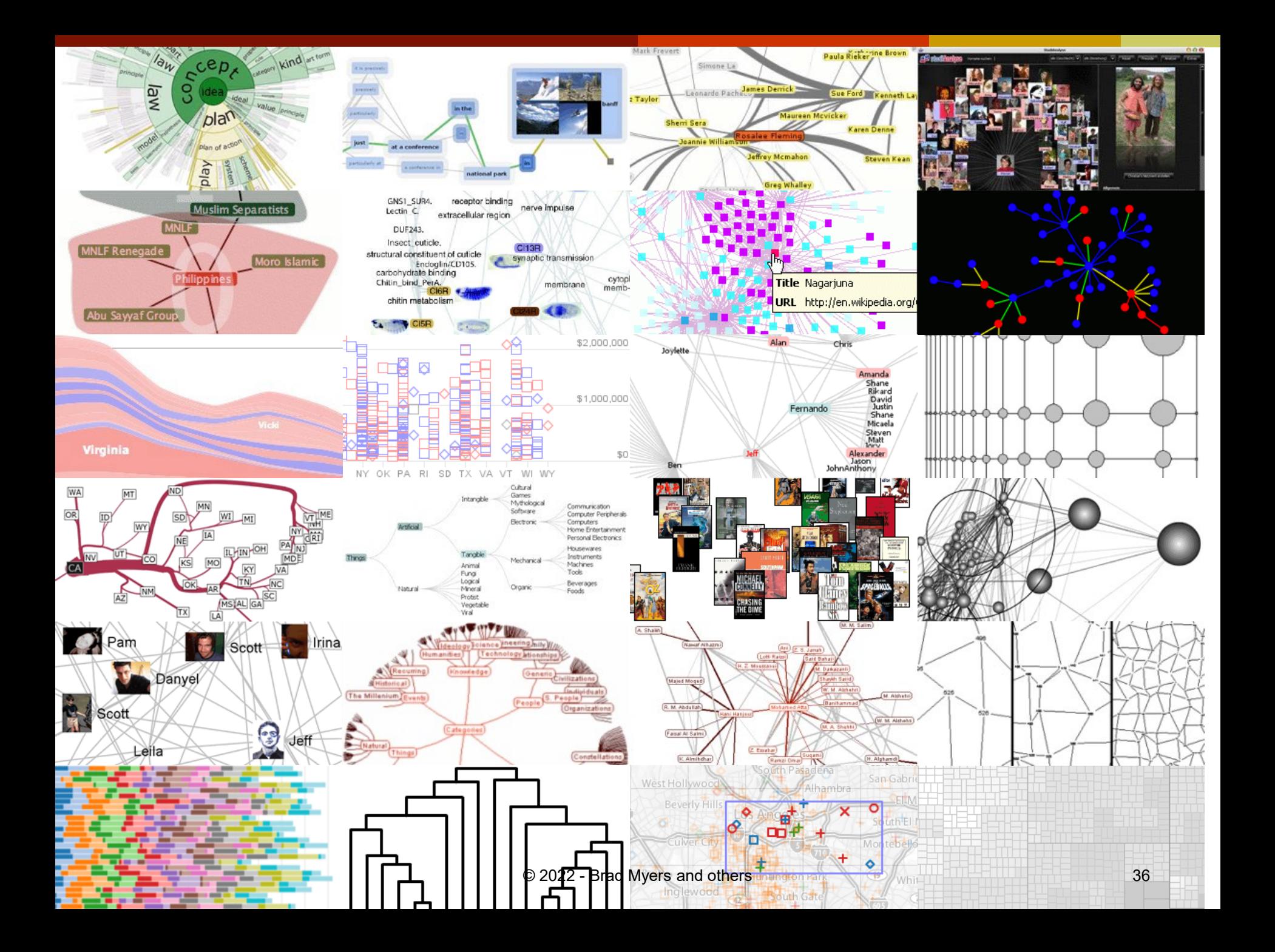

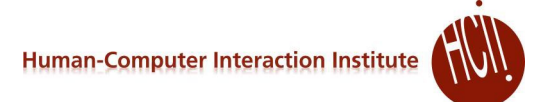

# **Other extreme: Chart Typologies**

#### Excel, Many Eyes, GoogleCharts, Tableau

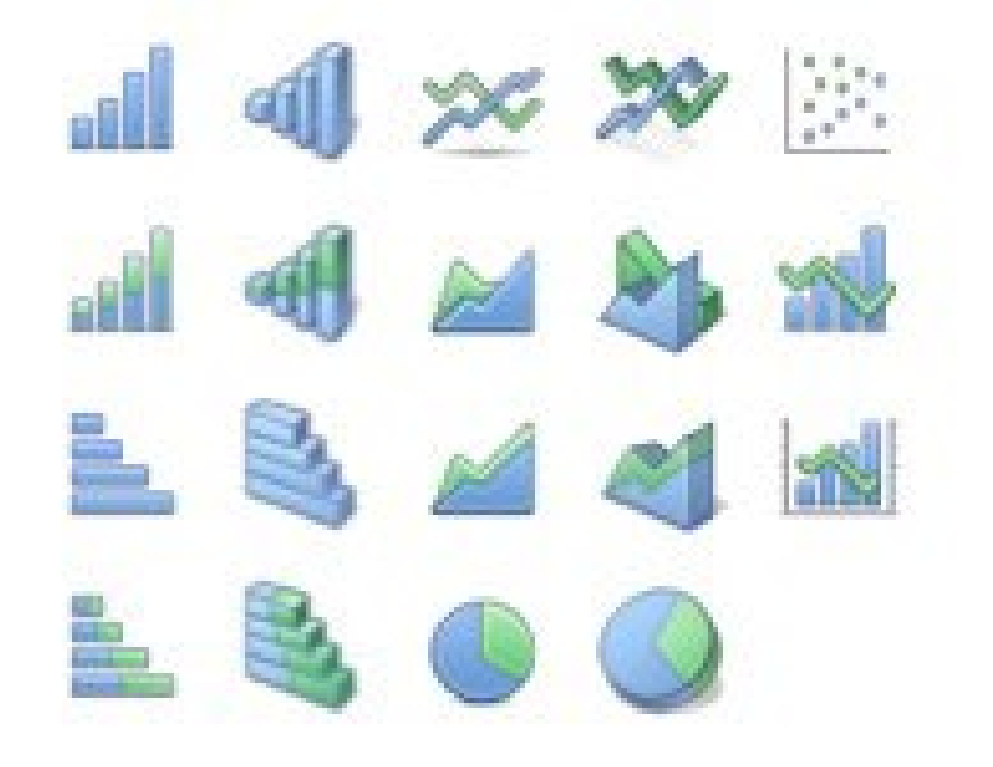

**Human-Computer Interaction Institute** 

### **Select from Menus…**

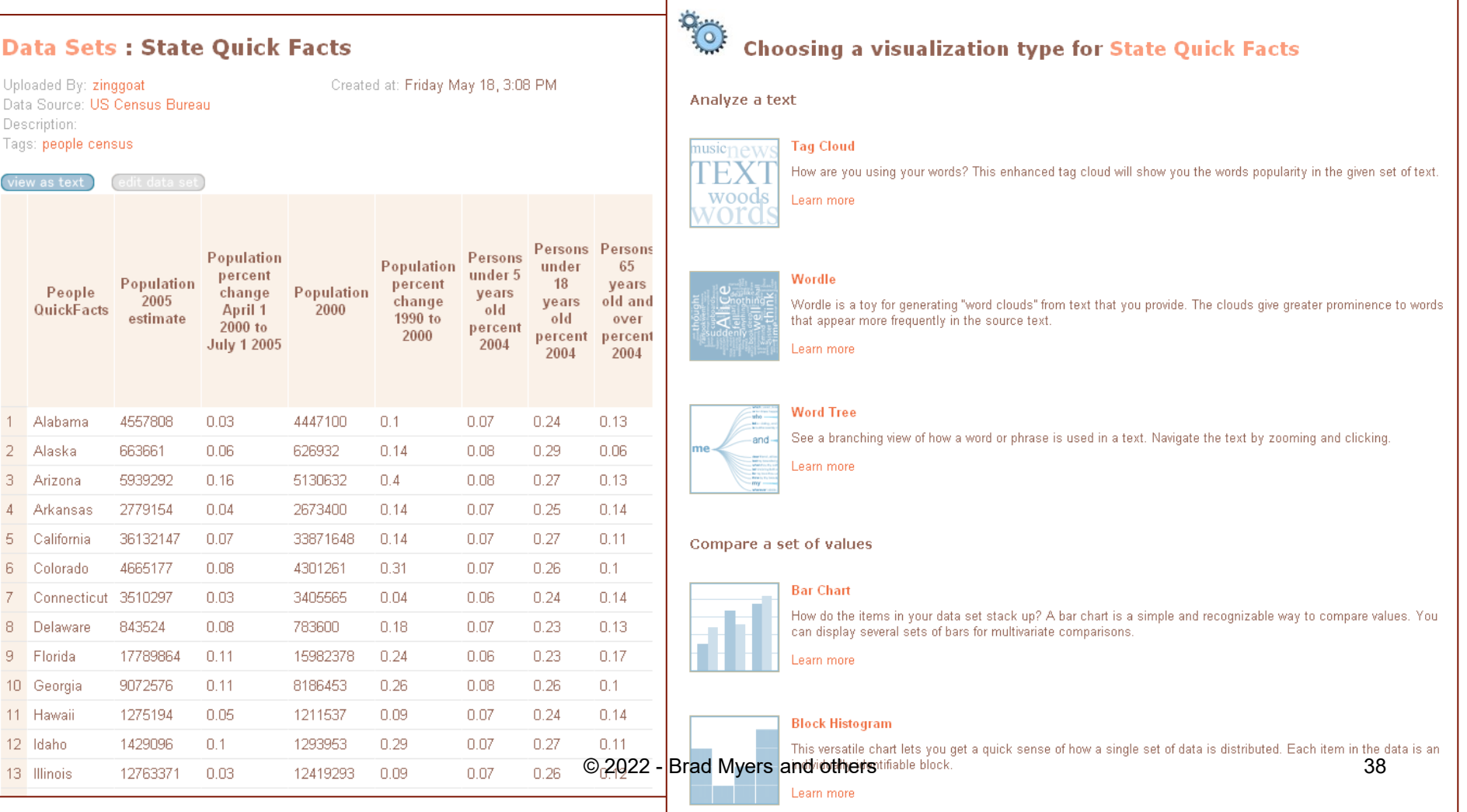

## **Results:**

• Inflexible

#### • Can tinker after generated

#### **Visualizations: Federal Spending by State, 2004**

Creator: Anonymous **Tags: census people** 

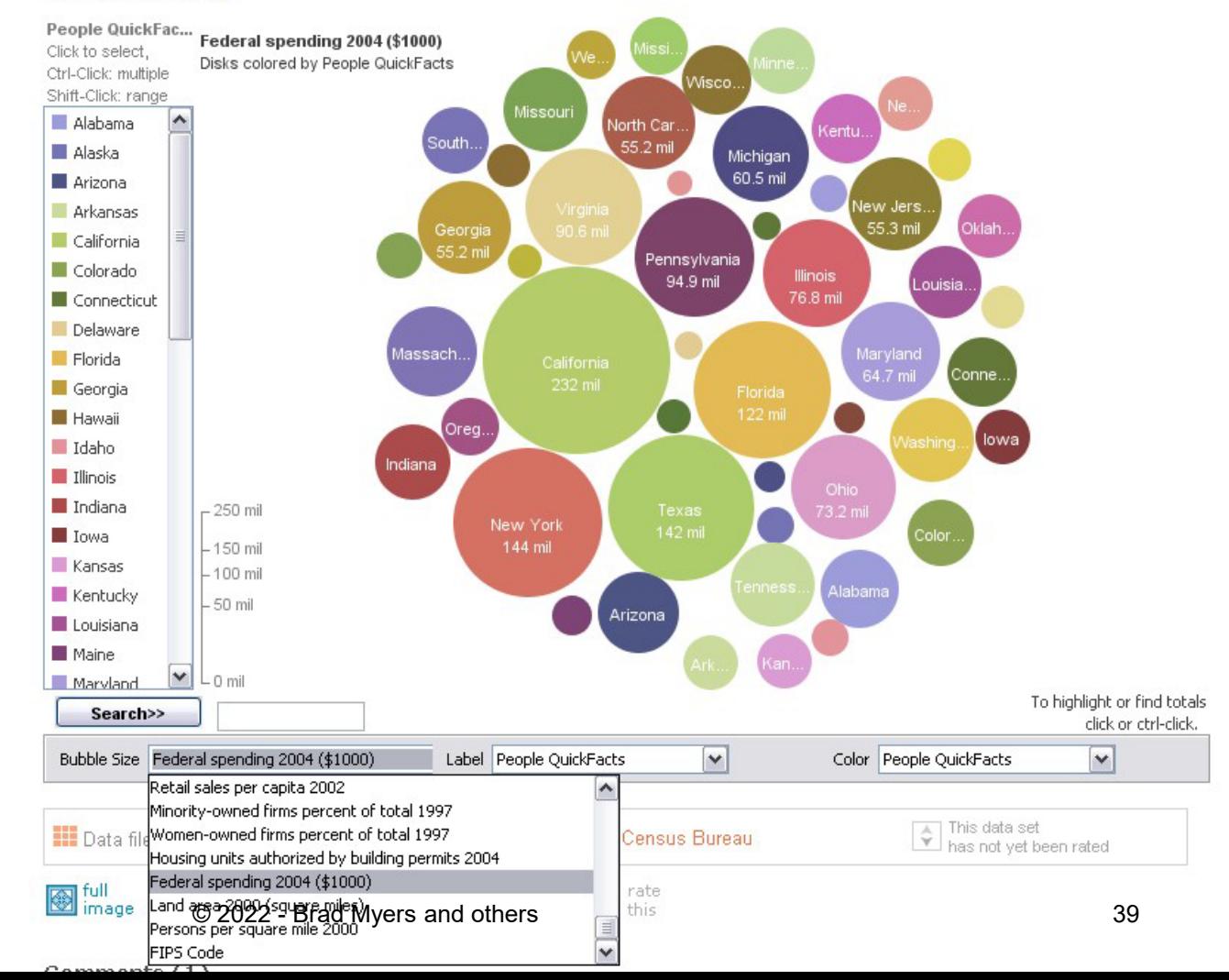

# **Visual Analysis Grammars**

- Examples: VizQL, ggplot2
- Specialized programming language
	- Declarative what to produce, not how (like html)

**Statistics and Computing** 

**Leland Wilkinson** 

**The Grammar** of Graphics

**Second Edition** 

## **Grammar examples**

 ggplot(diamonds, aes(x=price, fill=cut)) + geom\_bar(position="dodge")

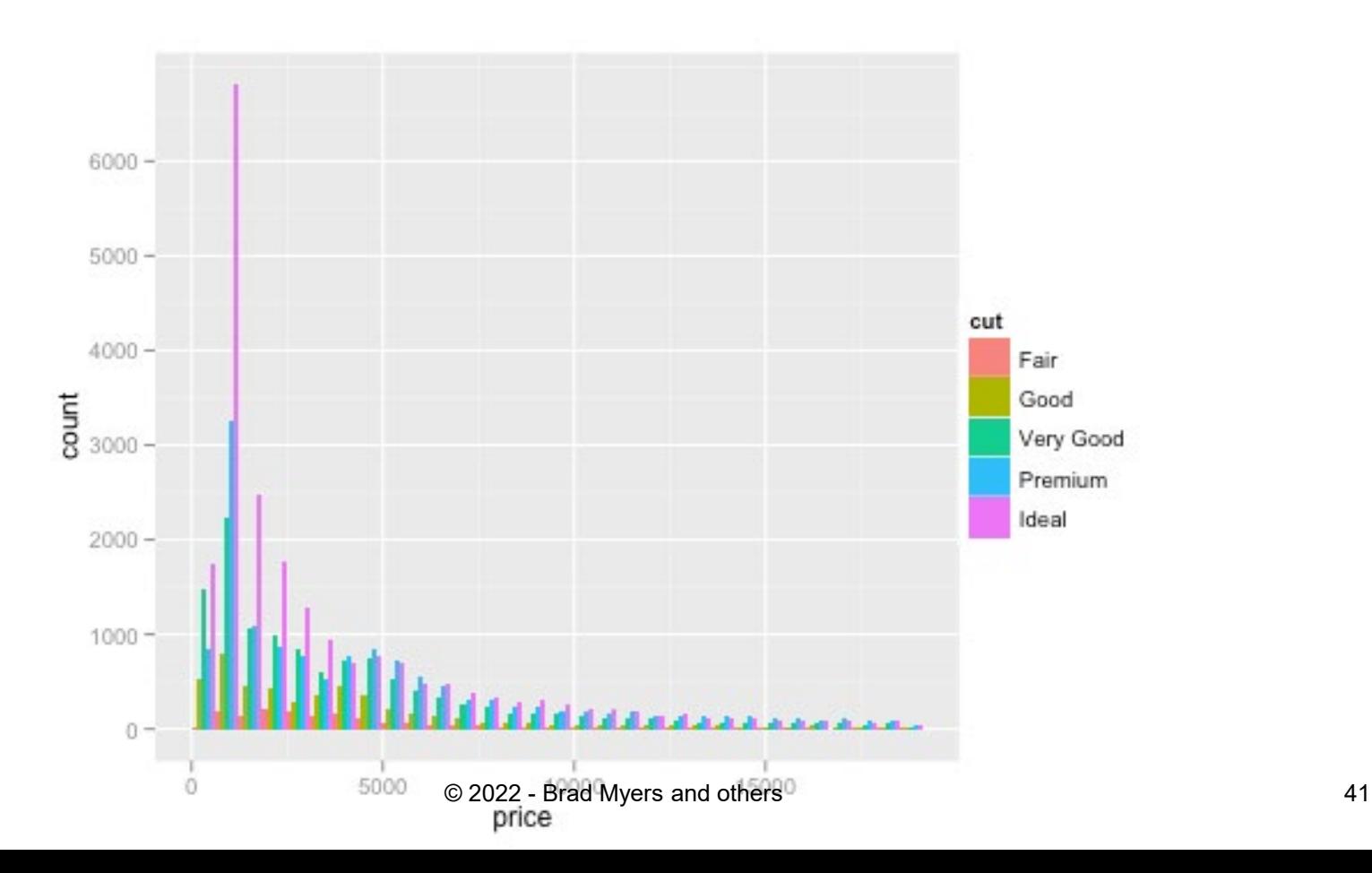

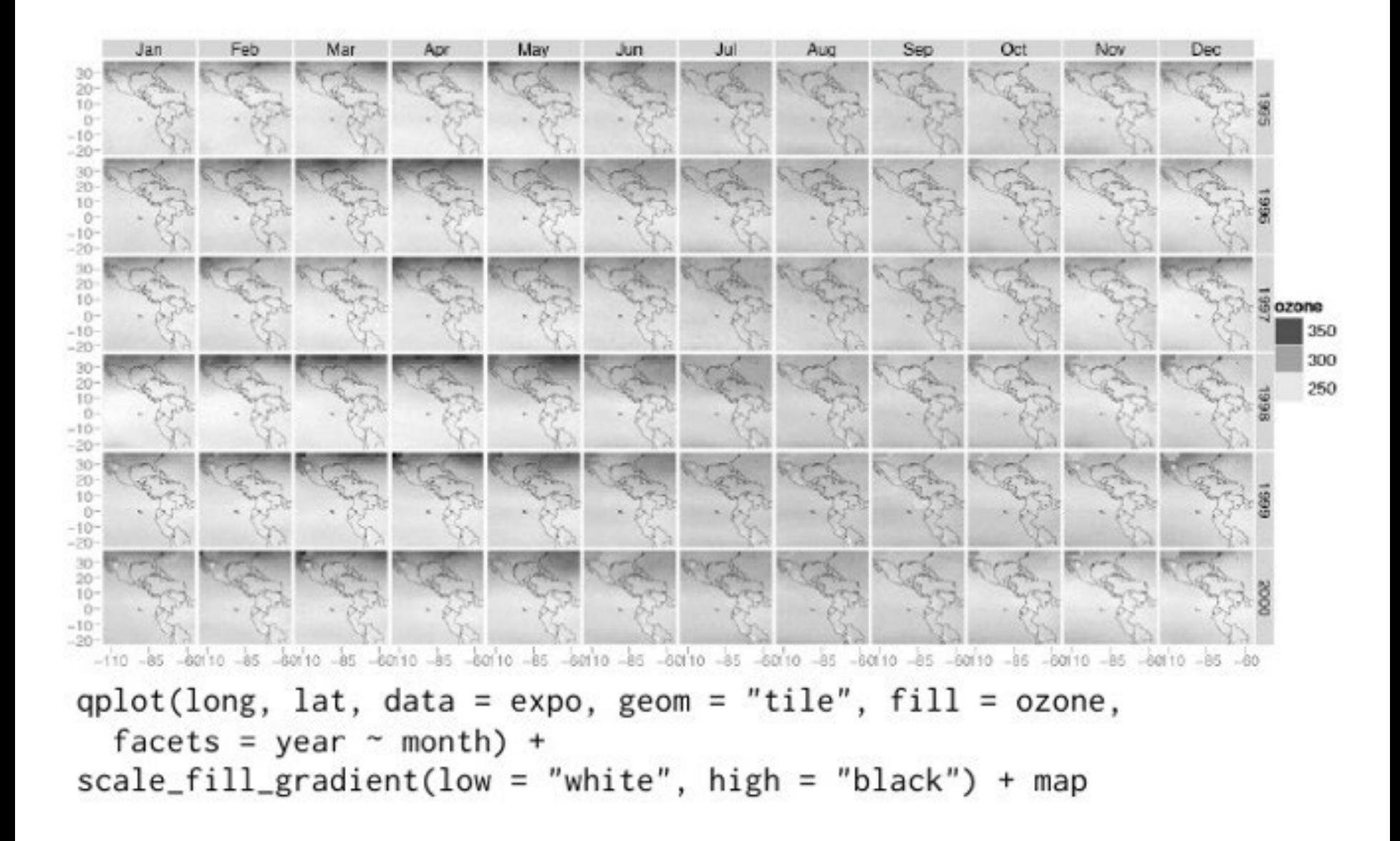

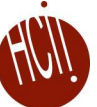

Ease-of-Use **Ease-of-Use**

**Chart Typologies** Excel, Many Eyes, Google Charts

**Visual Analysis Grammars**

VizQL, ggplot2

**Visualization Grammars** Protovis, D3.js

#### **Component Architectures**

Prefuse, Flare, Improvise, VTK

**Graphics APIs** Processing, OpenGL, Java2D

**Expressiveness** Expressiveness

#### **Protovis: A Grammar for Visualization**

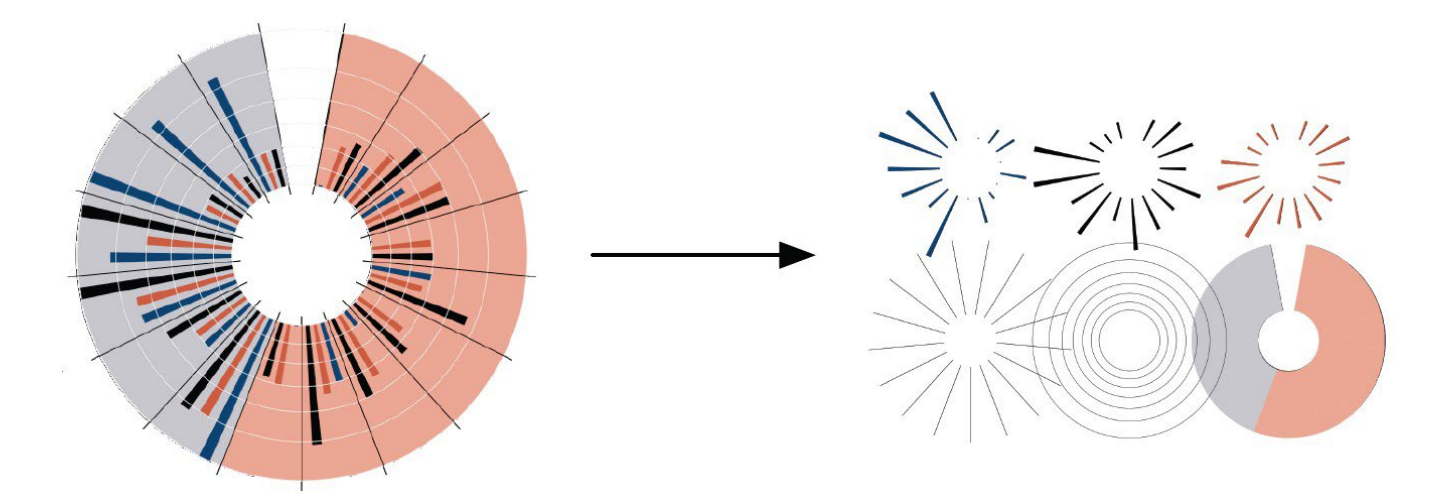

A graphic is a composition of data-representative marks.

Jeffrey Heer, Mike Bostock & Vadim Ogievetsky

# Visualization Grammar

**Data Transforms Scales**

Input data to visualize Grouping, stats, projection, layout Map data values to visual values

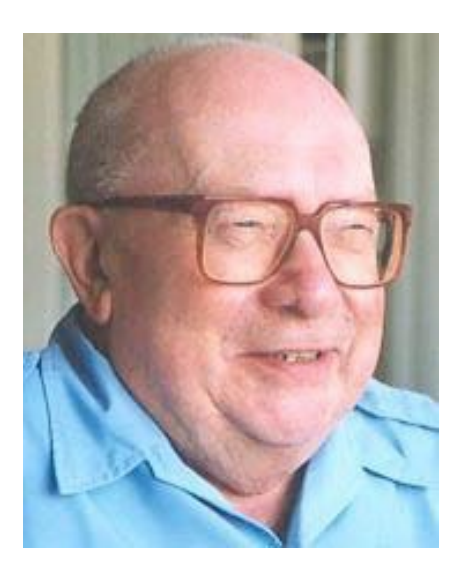

**Jacques Bertin** Sémiologie Graphique, 1967

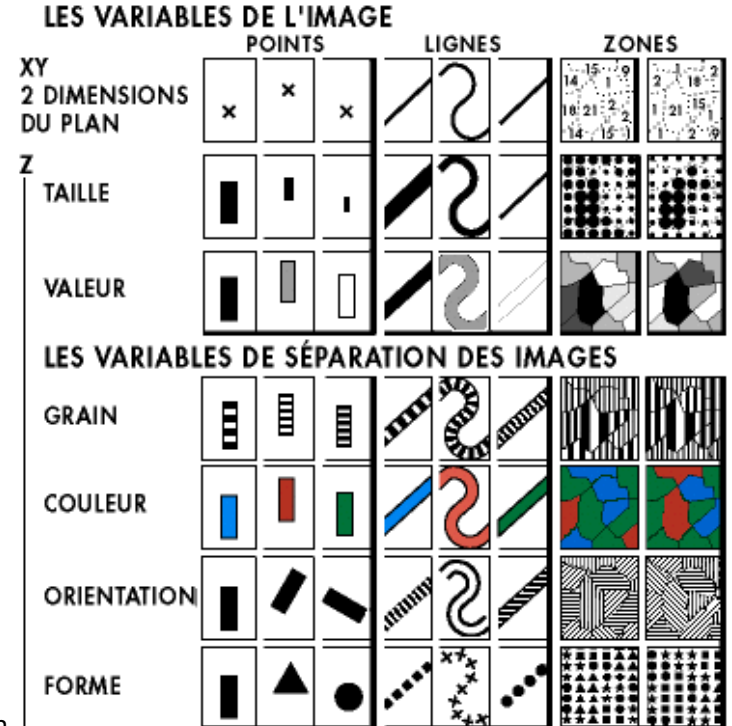

# Visualization Grammar

- **Data**  Input data to visualize
- **Transforms**  Grouping, stats, projection, layout
- **Scales** Map data values to visual values
- **Guides**  Axes & legends visualize scales
- **Marks** Data-representative graphics

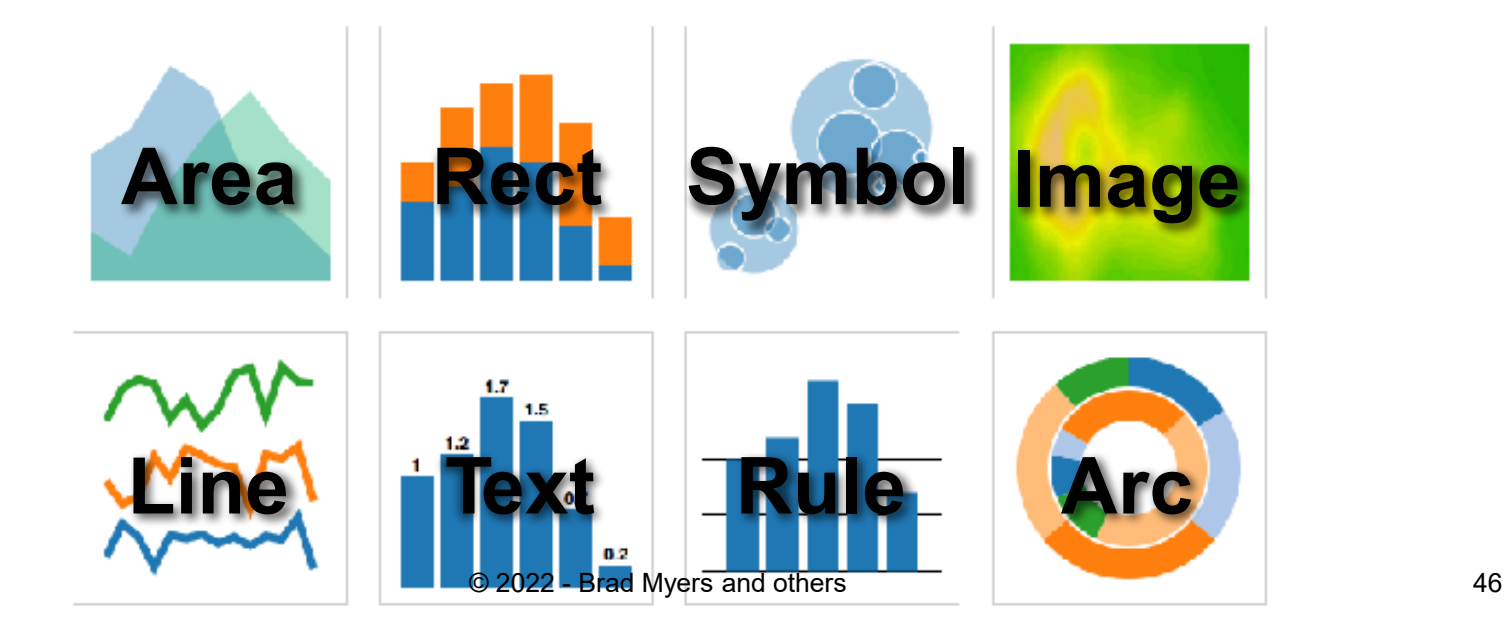

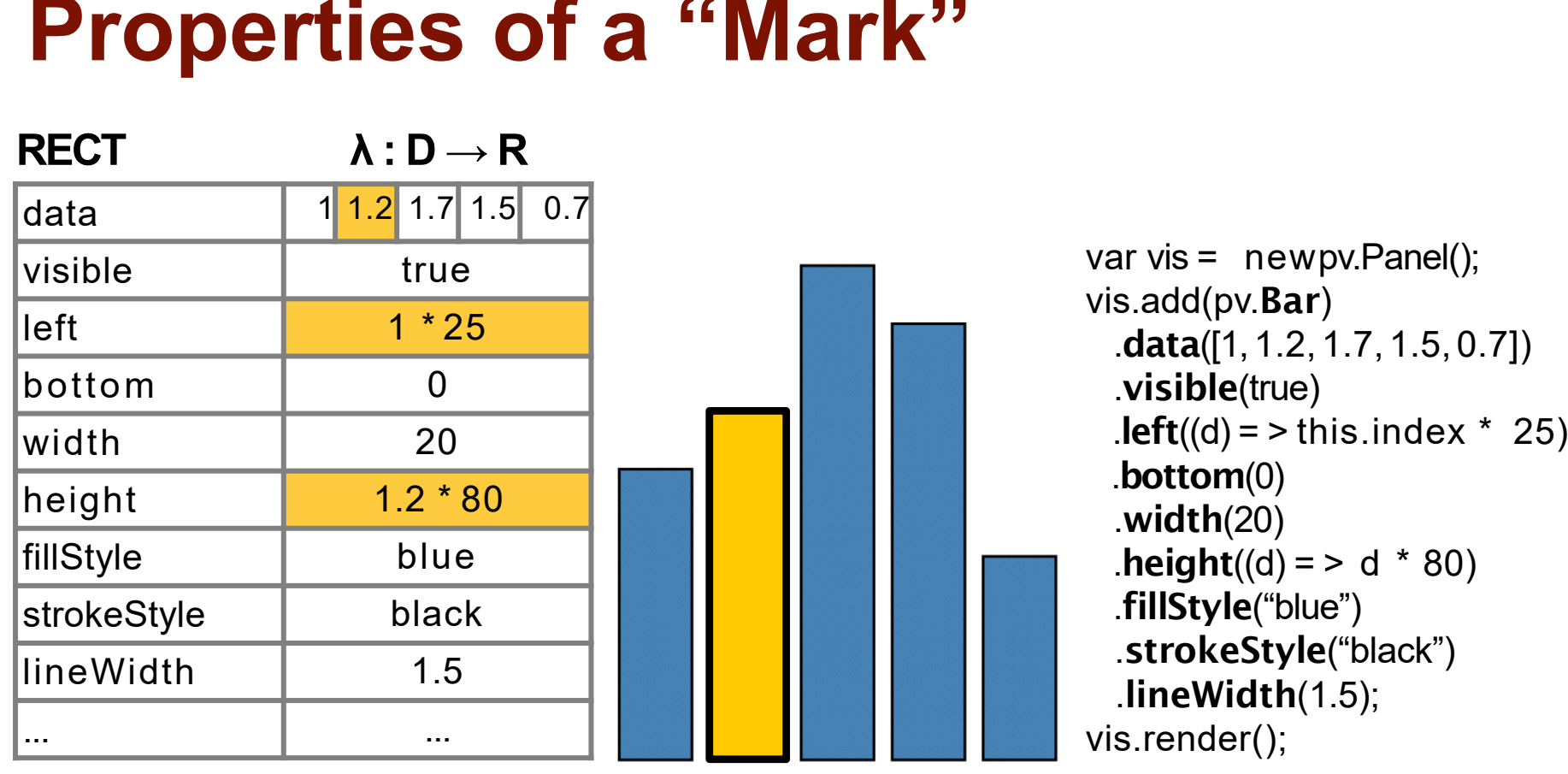

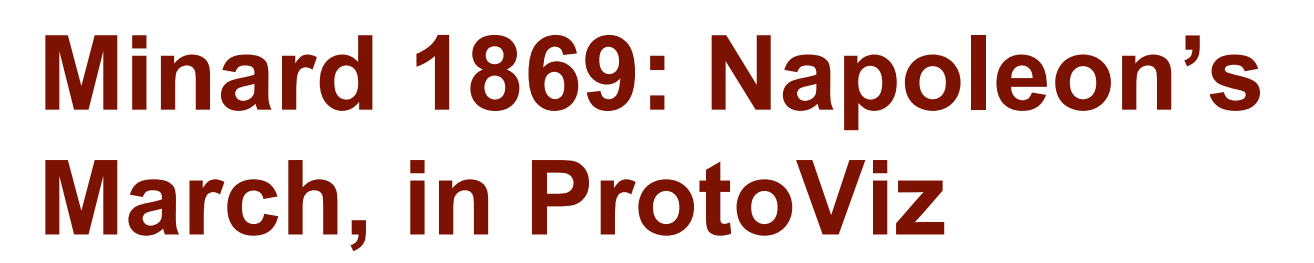

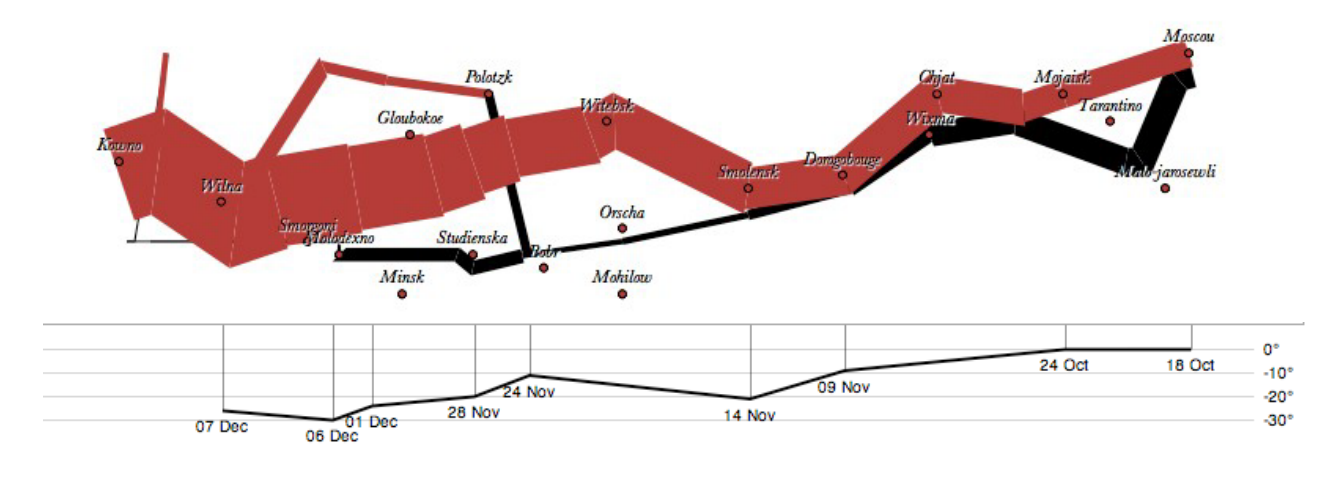

var army = pv.nest(napoleon.army, "dir", "group"); var vis = newpv.Panel();

```
var lines = vis.add(pv.Panel).data(army);
lines.add(pv.Line)
 data() \Rightarrow army[this.idx])left(lon).top(lat).size((d) => d.size/8000).
 \cdotstrokeStyle(() => color[army[paneIndex][0].dir]);
```

```
vis.add(pv.Label).data(napoleon.cities)
 .left(lon).top(lat)
 .text((d) => d.city).font("italic 10pxGeorgia")
 .textAlign("center").textBaseline("middle");
```
vis.add(pv.Rule).data([0,-10,-20,-30]) .top((d) => 300 - 2\*d - 0.5).left(200).right(150) .lineWidth(1).strokeStyle("#ccc") .anchor("right").add(pv.Label) .font("italic 10px Georgia")  $.$ text((d) => d+" $^{\circ}$ ").textBaseline("center");

```
vis.add(pv.Line).data(napoleon.temp)
 .left(lon).top(tmp) .strokeStyle("#0")
 .add(pv.Label)
 .top((d) => 5 + tmp(d))
 text((d) => d.temp+""+d.date.substr(0,6))
```
© 2022 - Brad Myers and others 48

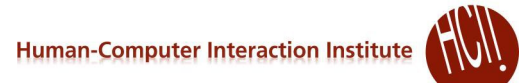

#### **d3.js: Data-Driven Documents**

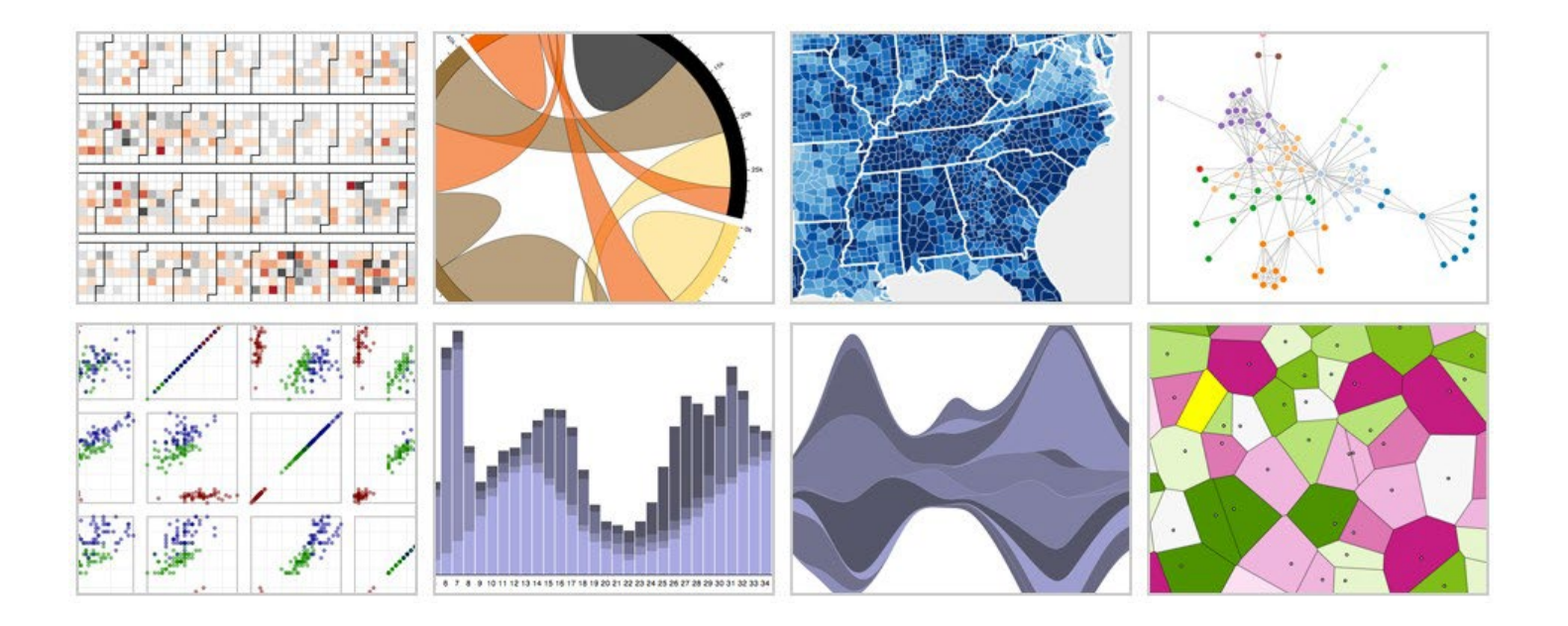

Mike Bostock, Dominik Moritz, Vadim Ogievetsky, Jeff Heer, etc.

# **Protovis vs. D3**

### **Protovis**

*Specialized mark types*

- **+** Streamlined design
- -Limits expressiveness
- -More overhead (slower)
- -Harder to debug
- -Self-contained model
- *Specify a scene (nouns)*
- **+** Quick for static vis
- -Delayed evaluation
- Animation, interaction are more cumbersome

### **D3**

*Bind data to DOM*

- -Exposes SVG/CSS/…
- **+** Exposes SVG/CSS/…
- **+** Less overhead (faster)
- **+** Debug in browser
- **+** Use with other tools

*Transform a scene (verbs)*

- -More complex model
- **+** Immediate evaluation
- **+** Dynamic data, anim, and interaction natural

## **D3 Selections**

#### The core abstraction in D3 is a *selection*.

*// Add and configure an SVG element* var svg =  $d3.append("svq")$ .attr $("width", 500)$ .attr("height", 300); *// Select & update existing rectangles contained in the SVG element* svg.selectAll("rect")  $.$ attr("width", 100) .style("fill", "steelblue"); // set rect fill colors // add new SVG to page body // set SVG width to 500px // set SVG height to 300px // select allSVG rectangles // set rect widths to 100px

## **Data Binding**

#### Selections can *bind* **data and DOM elements**.

var values =  $[\quad \{\dots\}, \quad \{\dots\}, \quad \{\dots\}, \quad \dots \quad]$ ; // input data as JS objects

// Select SVG rectangles and bind them to data values. var bars = svg.selectAll("rect.bars").data(values);

// What if the DOM elements don't exist yet? The **enter** set represents data // values that do not yet have matching DOM elements.

bars.enter().append("rect").attr("class", "bars");

// What if data values are removed? The exit set is a selection of existing // DOM elements who no longer have matching data values. bars.exit().remove();

## **D3 Modules**

**Data Parsing / Formatting** (JSON, CSV, …) **Shape Helpers** (arcs, curves, areas, symbols, …) **Scale Transforms** (linear, log, ordinal,…) **Color Spaces** (RGB, HSL, LAB, …) **Animated Transitions** (tweening, easing, …) **Geographic Mapping** (projections, clipping,…) **Layout Algorithms** (stack, pie, force, trees, …) **Interactive Behaviors** (brush, zoom, drag,…)